# Физика волновых процессов и радиотехнические системы

УДК 612.82

# **Беспроводной двухканальный электроэнцефалограф**

*О.И. Антипов, М.О. Куляс, В.А. Неганов*

Поволжский государственный университет телекоммуникаций и информатики 443010, Российская Федерация, г. Самара ул. Л. Толстого, 23

Описан разработанный авторами беспроводной двухканальный электроэнцефалограф. Состояние головного мозга оценивается с помощью хаотических временных рядов. Показано, что при такой обработке достаточно двух каналов. Передача полученных данных выполняется при помощи беспроводного модуля, работающего в стандарте RS-232. Ключевые слова: головной мозг, электроэнцефалограф, хаотические временные ряды, беспроводной модуль.

## **Введение**

Известно устройство [1] для исследования функционального состояния головного мозга. Обычно она содержит множество датчиков (более 20-ти) для получения непрерывных сигналов, дающие информацию о состоянии головного мозга. При описании состояния головного мозга с помощью аналоговых сигналов необходим *n*-канальный (где *n* > 20) электроэнцефалограф [2]. В [3] показано, что при обработке электроэнцефалограмм с помощью хаотических временных рядов достаточно 2-х каналов. Ниже дано описание и принцип работы двухканального беспроводного электроэнцефалографа.

# **1. Назначение, состав и технические характеристики**

Система регистрации биопотенциалов предназначена для сбора и записи электрических сигналов с поверхности тела человека с помощью накожных электродов. Система имеет два независимых канала регистрации. После усиления и фильтрации полученные сигналы преобразуются в цифровую форму, передаются на ЭВМ по беспроводному интерфейсу в стандарте RS-232 и сохраняются в файл.

Составные части системы показаны на рис. 1. В состав входят блок регистрации и интерфейсный блок. Для записи данных на ЭВМ в составе системы имеется специальное ПО.

Блок регистрации обеспечивает получение электропотенциалов с накожных электродов по двум независимым каналам, предварительное усиление, выделение требуемых полос в спектре сигналов, нормированное усиление и аналогоцифровое преобразование. Передача полученных данных выполняется при помощи беспроводного модуля, работающего в стандарте RS-232. Питание блока регистрации автономное и осуществляется от батарей типа АА.

Интерфейсный блок состоит из радиомодуля, аналогичного установленному в блоке регистрации, и преобразователя RS-232 <> USB. Питание интерфейсного блока выполняется от шины USB.

Для регистрации информации на ЭВМ используется специализированное программное обеспечение в составе программного модуля GetDev-Data.exe, который обеспечивает прием данных, отображение их на мониторе ПК и запись полученной информации в файл.

## **2. Блок регистрации**

## **2.1. Общие сведения**

Блок регистрации обеспечивает усиление, фильтрацию, преобразование в цифровую форму и передачу по радиоканалу электрических сигналов, снимаемых с накожных электродов. Внешний вид блока приведен на рис. 4.

На корпусе блока установлен разъем для подключения электродов. Рядом с разъемом находятся два светодиодных индикатора, зеленый – наличие питания, красный – разряд батареи. На задней стенке корпуса находится выключатель питания и разъем для присоединения антенны радиопередатчика. Снизу корпуса расположен батарейный отсек, рассчитанный на установку 6 батарей (или аккумуляторов) типа АА.

Функционально блок регистрации состоит из нескольких модулей (плат):

© О.И. Антипов, М.О. Куляс, В.А. Неганов, 2014

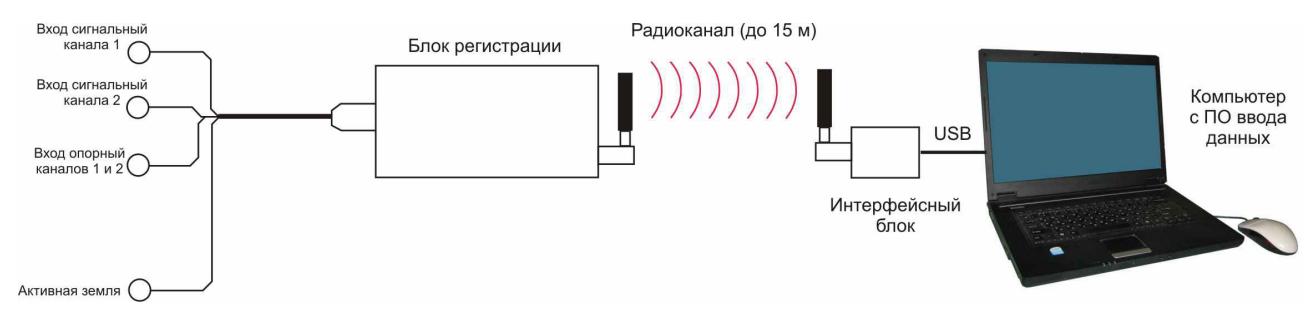

**Рис. 1.** Состав системы регистрации биопотенциалов

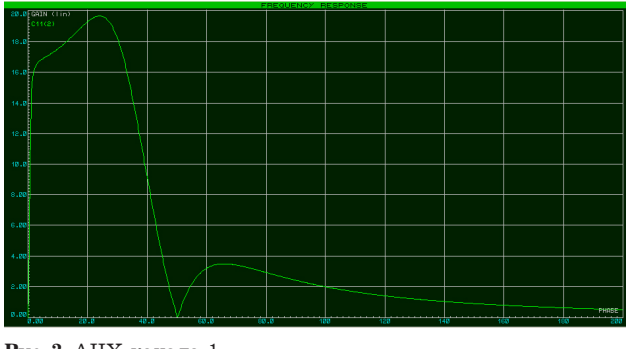

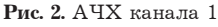

● Предварительный усилитель. Предназначен для первичного усиления сигнала биопотенциалов, и подавления синфазной помехи, в том числе методом «активной земли». Кроме того, в предварительном усилителе установлен ФВЧ, являющийся частью полосового фильтра, формирующего АЧХ тракта усиления и регистрации. Предварительный усилитель имеет два независимых канала усиления. Плата предварительного усилителя помещена в защитный экран.

● Аналого-цифровой модуль. Обеспечивает необходимый уровень усиления, формирование верхней границы АЧХ каналов, режекторную фильтрацию на частоте 50 Гц, аналого-цифровое преобразование и передачу данных по последовательному интерфейсу (UART) на вход радиочастотного интерфейсного модуля.

● Модуль питания. Формирует необходимые для работы устройства напряжения питания: +5 и +2,5 В для аналоговой части, +5 В для цифровой части схемы, а также сигнал, необходимый для индикации разряда батарей. Сигнал разряда (включение красного светодиода на передней панели) формируется при снижении напряжения на батареях до уровня 1 В на элемент.

● Радиочастотный интерфейсный модуль. Осуществляет передачу данных по последовательному интерфейсу UART с использованием радиоканала. Передача осуществляется методом частотной модуляции. Мощность и другие па-

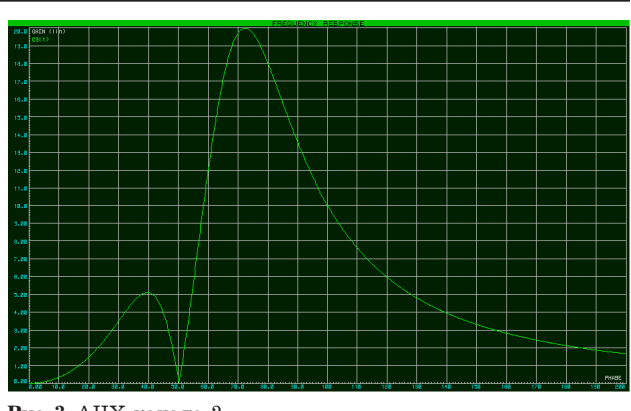

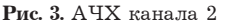

раметры передатчика могут быть установлены с помощью специального ПО (см. раздел «Настройка радиочастотного модуля HM-TR»).

Дифференциальные сигналы с накожных электродов поступают на входы предусилителя, при этом синфазная составляющая сигнала (помеха) усиливается, инвертируется и подается на электрод «активной земли», который подключается к любой точке тела пациента. Образующаяся глубокая отрицательная обратная связь по синфазному сигналу полностью компенсирует помехи и наводки на теле пациента, при этом полезный сигнал (противофазный) – не изменяется.

С выхода предварительного усилителя сигналы обоих каналов поступают на аналого-цифровой модуль. Каждый канал модуля содержит ФНЧ, режекторный фильтр на частоту 50 Гц, оконечный усилитель с нормированным усилением и аналого-цифровой преобразователь. Для кодирования сигнала используются 15 двоичных разрядов. Микроконтроллер Atmel ATTiny 2313 обеспечивает стробирование АЦП, получение данных от них, преобразование полученных данных в необходимый формат и их отправку через последовательный интерфейс UART, к которому подключен радиочастотный модуль.

Диапазон представления сигнала в цифровой форме составляет 16 разрядов со знаком, от –32768 до +32767, этому диапазону соот-

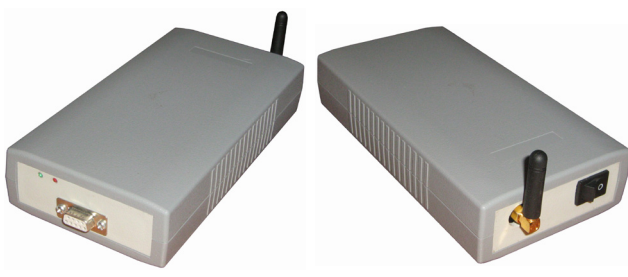

**Рис. 4.** Блок регистрации. Внешний вид

ветствует входное напряжение (на электродах) в пределах от –3 до +3 мВ. При этом используется 15-разрядное кодирование, младший разряд представляемого числа всегда равен нулю.

## **2.2. Предварительный усилитель**

Схема модуля предварительного усилителя изображена на рис. 7. Модуль состоит из двух каналов усиления/фильтрации и схемы «активной земли», работающей от синфазного сигнала канала № 1.

Каждый канал состоит из дифференциального измерительного усилителя и фильтра верхних частот. В канале № 1 частота среза фильтра составляет 0,5 Гц, в канале № 2 – 60 Гц. Для работы ОУ используется схема с искусственным нулем, напряжение, равное 0,5  $U$ п (2,5 В), подается от модуля питания.

В усилителе используются сдвоенные ОУ ОРА2227 компании Burr Brown. Эти ОУ имеют малую величину собственных шумов и могут работать при низком напряжении питания.

Переменные резисторы R11 и R28 предназначены для балансировки дифференциального усилителя. Суммарный коэффициент усиления предварительного усилителя (включая схему фильтра) составляет около 30. Других особенностей схема не имеет.

## **2.3. Аналого-цифровой модуль**

Аналого-цифровой модуль функционально состоит из двух схематически идентичных каналов усиления и фильтрации, двух аналого-цифровых преобразователей и микроконтроллера, обеспечивающего интерфейс с АЦП и передачу полученных данных на вход радиочастотного модуля по интерфейсу UART. Радиочастотный модуль конструктивно размещен на плате модуля питания.

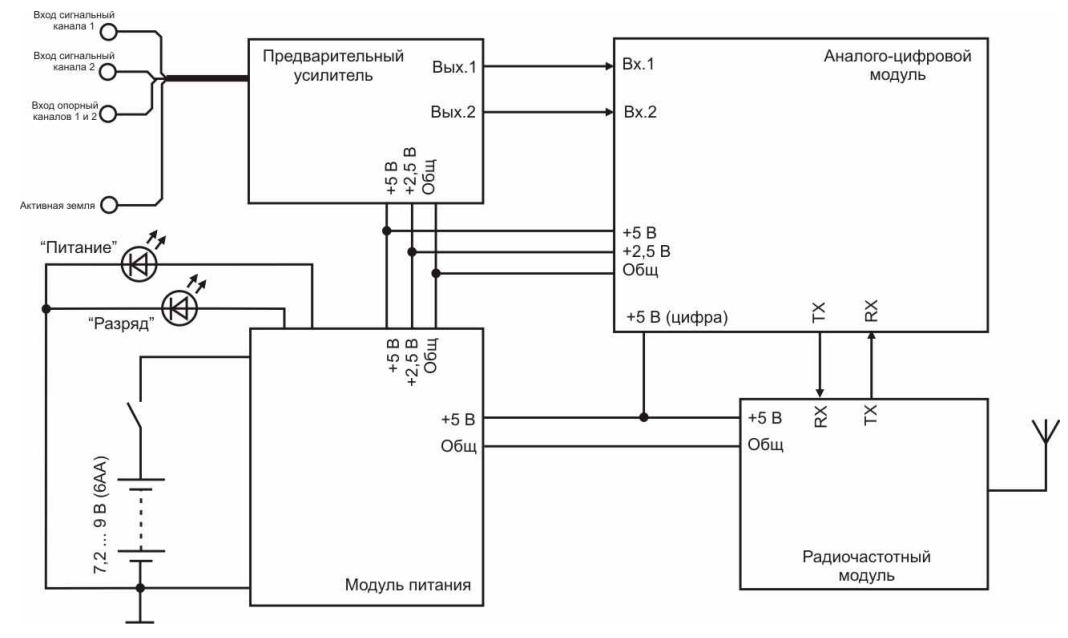

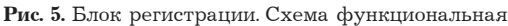

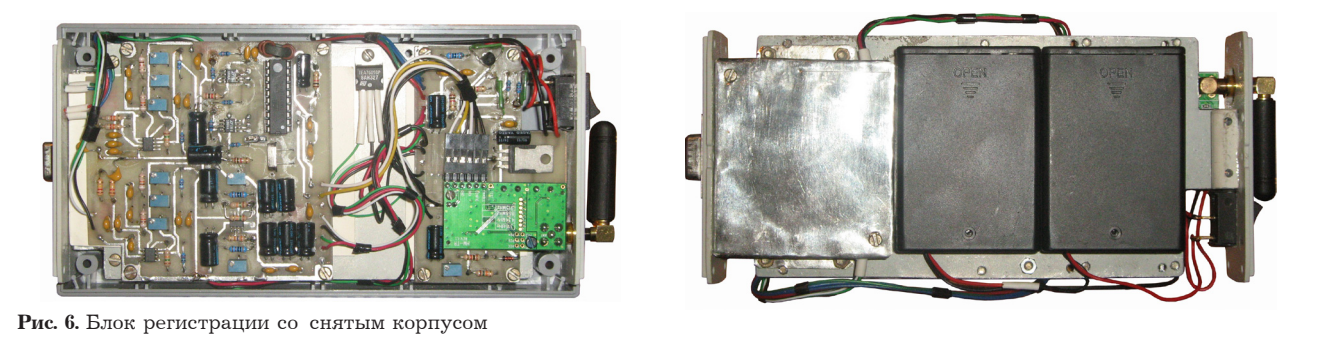

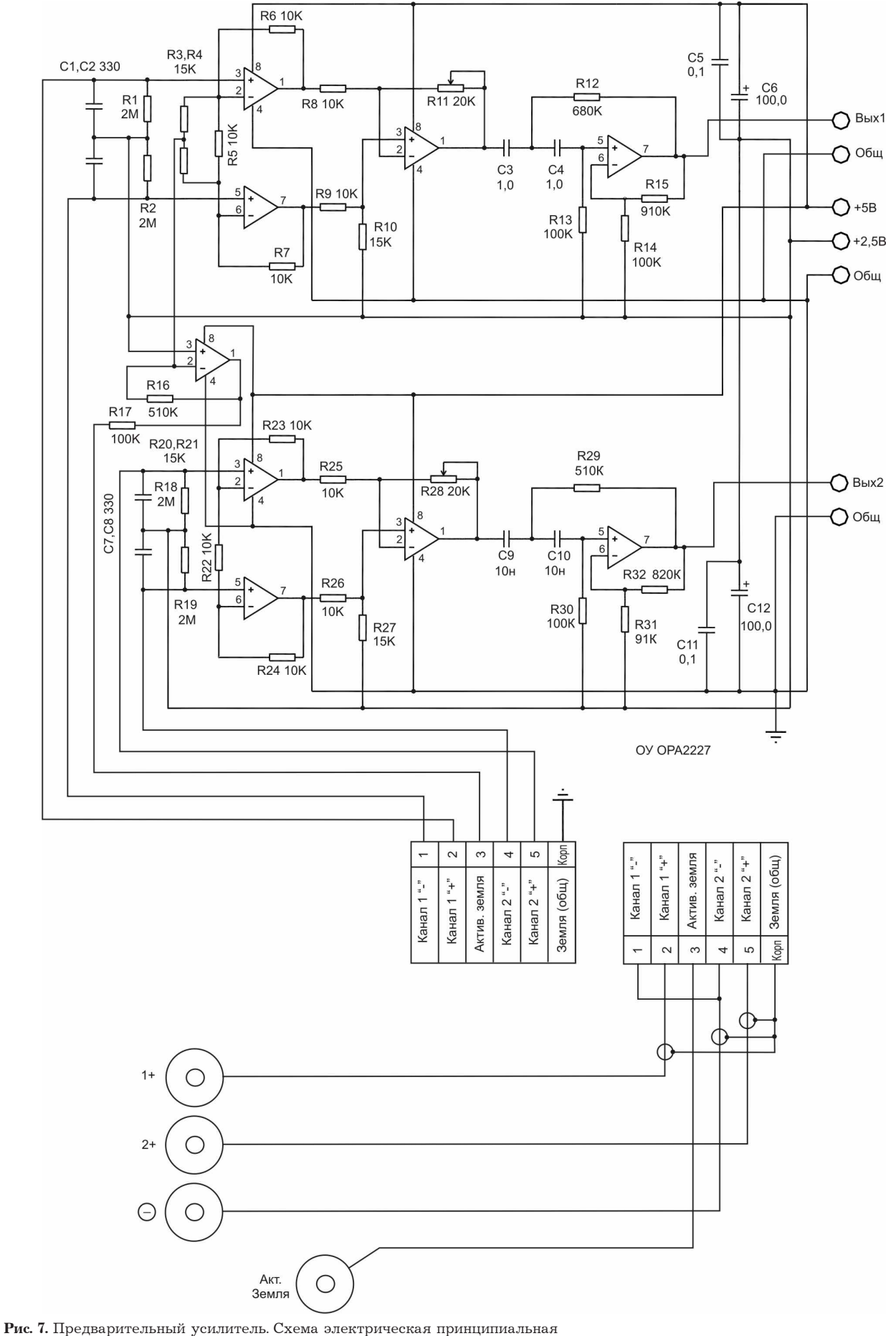

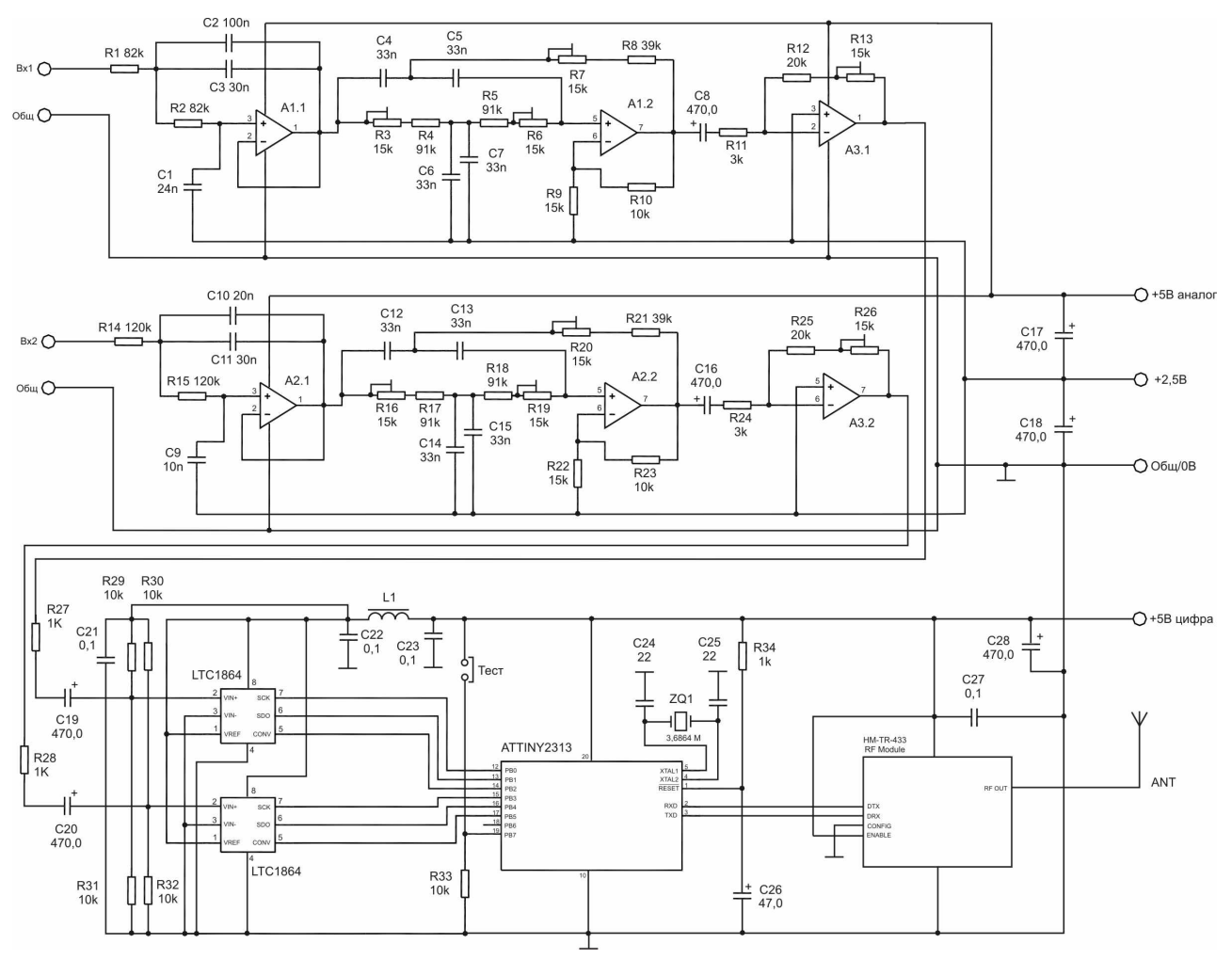

**Рис. 8.** Аналого-цифровой модуль. Схема электрическая принципиальная

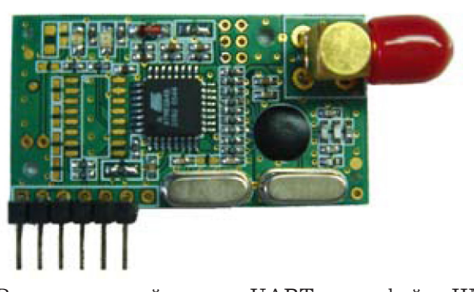

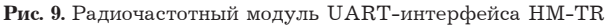

В тракте усиления и фильтрации использованы микросхемы сдвоенных ОУ OPA2227. Сигнал от предварительного усилителя, прошедших ВЧ фильтрацию, поступает на вход ФНЧ на ОУ 1.1 (2.1), при этом в канале 1 частота среза составляет 40 Гц, в канале 2–100 Гц. Далее сигнал проходит через режекторный фильтр (ОУ 1.2, 2.2), который настроен на частоту 50 Гц и подавляет наводки от промышленной сети. Коэффициент подавления составляет не менее 10. Режекторный фильтр построен по схеме двойного Т-моста. Для его точной настройки на заданную частоту предназначены многооборотные потенциометры R3, R6, R7 (R16, R19, R20).

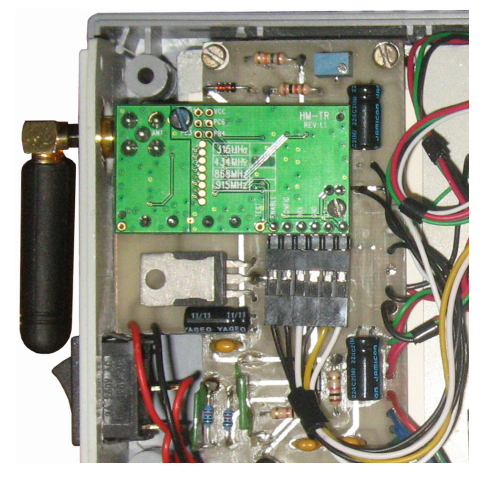

**Рис. 10.** Радиочастотный модуль, установленный в корпусе блока регистрации

ОУ А3.1 и А3.2 представляют собой оконечные усилители сигнала, задача которых – сформировать на входах АЦП сигналы необходимой амплитуды, в соответствии с заданным входным диапазоном регистрируемых биопотенциалов. Установка амплитуды сигнала выполняется путем изменения коэффициента усиления ОУ с помощью потенциометра R13 (R26), при этом

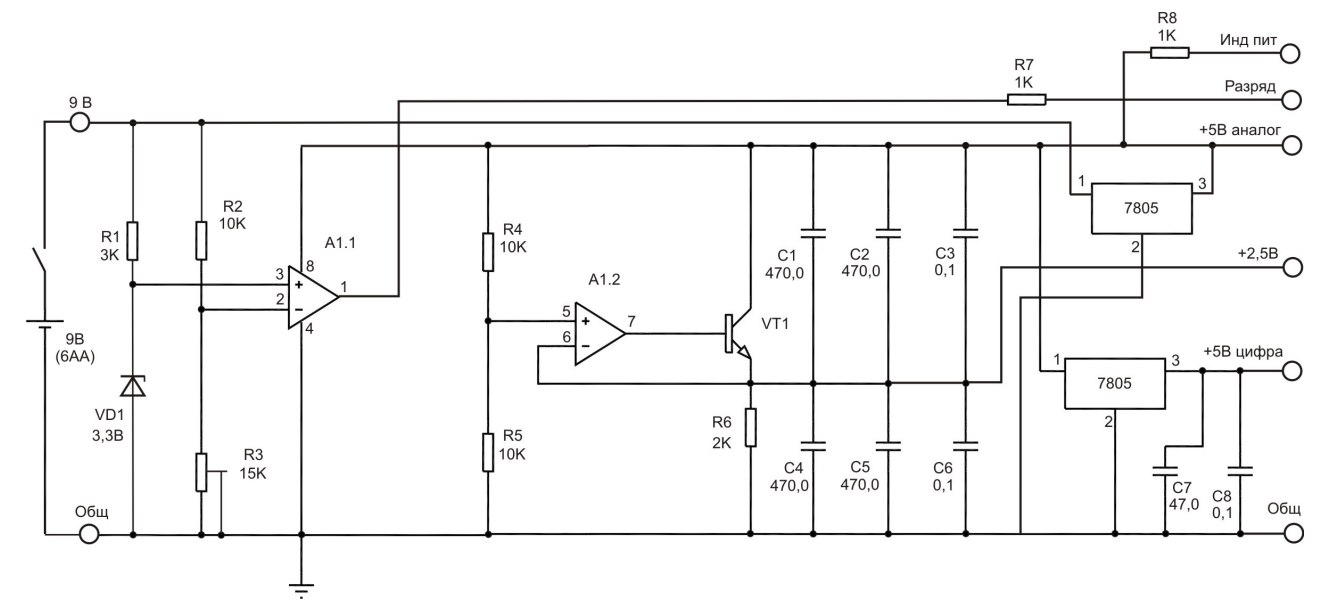

**Рис. 11.** Модуль питания. Схема электрическая принципиальная

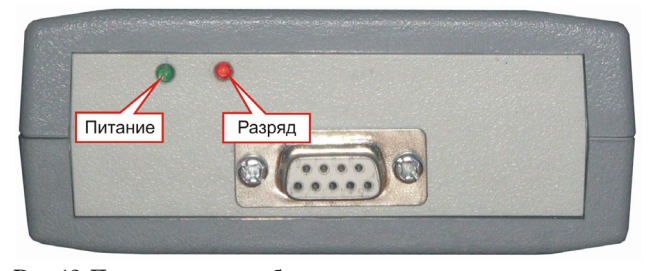

**Рис. 12.** Передняя панель блока регистрации, светодиоды индикации

на входной разъем прибора подается тестовый синусоидальный сигнал с амплитудой 3 мВ и с частотой, равной центральной частоте полосы каждого канала (20 Гц и 80 Гц). При этом на входном выводе АЦП сигнал должен иметь амплитуду 1,25 В, что достигается установкой необходимого Ку.

Для преобразования сигналов в цифровой код используются два 16-разрядных АЦП LTC1864 (Linear Technology). АЦП формируют цифровые значения входного напряжения в дополнительном коде, в диапазоне от –32768 до +32767, что соответствует изменению сигнала на входных электродах прибора (между «+» и «–») в пределах от –3 до +3 мВ. Передача данных с выходов АЦП на входы микроконтроллера выполняется в последовательной форме.

Микроконтроллер ATtiny 2313 содержит внутреннюю программу, которая с частотой 200 Гц осуществляет запуск преобразования АЦП, и считывает полученные данные с их выходов. После преобразования данные пересылаются на вывод TX последовательного интерфейса со

скорость 19200 бит/с. Данные передаются в виде 6-байтовых посылок (формат передачи данных описан в разделе 2.5).

### **2.4. Радиочастотный модуль**

В устройстве использован готовый OEM модуль HM-TR-433-TTL, реализующий двунаправленную беспроводную полудуплексную передачу сигналов RX и TX интерфейса UART. Конструктивно модуль закреплен на плате питания и соединяется с аналого-цифровым блоком при помощи 6-контактного разъема. Аналогичный радиомодуль установлен в интерфейсном блоке, который подключается к компьютеру по интерфейсу USB.

Модуль передает и принимает данные в формате UART и является «прозрачным» для системы. Для настройки модуля (установки частоты, мощности и скорости передачи) предусмотрена программа конфигурации, поставляемая производителем модуля, компанией Hope Microelectronics, Китай.

Модуль используется в системе в следующей конфигурации:

● Рабочая частота: 433,92 МГц.

● Выходная мощность: –7 дБм (–15 дБм от номинальной).

• Вид модуляции: FSK.

● Девиация частоты: 90 кГц.

 $\bullet$  Скорость передачи: 19200 бит/с.

Порядок настройки параметров радиочастотного модуля с помощью оригинального ПО описан в главе 6.

### **2.5. Модуль питания**

Модуль питания предназначен для формирования внутренних питающих напряжений блока регистрации: +5 В для аналоговой части (усилители и фильтры), +5 В для цифровой части (АЦП, микроконтроллер и радиомодуль), а также напряжения +2,5 В для создания «искусственного нуля» операционных усилителей. Все питающие напряжения формируются из входного напряжения 7,2…9 В от 6 батарей типа АА. Кроме этого, модуль формирует сигнал индикации разряда батарей, который включается, если напряжение батарей составляет 1 В на элемент и менее.

Выходные питающие напряжения +5 В формируются с помощью двух отдельных стабилизаторов 7805. Напряжение +2,5 В формируется с помощью резистивного делителя и усилителя тока на ОУ А1.2 и эмиттерном повторителе на транзисторе VT1. Пороговая схема детектора разряда батарей собрана на ОУ А1.1. Напряжение батарей после делителя R2, R3 сравнивается с напряжением 3,3 В на стабилитроне VD1. Регулировка R3 выполнена так, что при напряжении на батареях 6 В и менее напряжение на отрицательном входе ОУ становится меньше 3,3 В, что приводит к появлению на выходе ОУ высокого уровня напряжения, поступающего далее на светодиод индикации разряда (красного цвета). Светодиод установлен на передней панели блока регистрации. Напряжение +5 В (от аналоговой части) подается на светодиод индикации питания (зеленого цвета), также установленного на передней панели.

## **2.6. Формат передаваемых данных**

Микроконтроллер осуществляет вывод данных на радиочастотный модуль в формате последовательного интерфейса RS-232. Данные отправляются группами по 6 байтов, каждая группа соответствует одной выборке входных сигналов. Формат передаваемых данных показан в таблице 2.

Блок регистрации осуществляет передачу данных непрерывно, в асинхронном режиме, независимо от того, подключена к нему управляющая программа или нет. Передача данных начинается автоматически, после включения питания устройства. Параметры последовательной передачи: 8 Data, 1 Stop, No Parity. Скорость передачи 19200 бит/с.

Для определения начала каждой посылки в потоке данных, первым байтом передается код FF. Поэтому байты данных подвергаются преобразованию, чтобы они всегда были меньше FF по своему значению.

В программе микроконтроллера из прочитанных с АЦП данных формируется 16-разрядное слово, которое затем сдвигается на 1 разряд вниз. Данные сдвигаются «как есть», знаковый разряд, формируемый АЦП, также сдвигается. При отображении в программе, выполняется обратный сдвиг, чтобы правильно воспринимался знак числа. Пример преобразования данных в микроконтроллере:

11111111 11111111 > 01111111 11111111

В программе на ПК:

01111111 11111111 > 1111111111111110

То есть независимо от значения числа, передаваемые байты всегда меньше FF по своему значению, так как в старшем бите установлен 0. При этом, при сдвиге вниз в микроконтроллере, теряется младший бит исходного числа, поэтому представление данных следует считать 15-разрядным.

# **3. Интерфейсный блок**

Интерфейсный блок собран в малогабаритном корпусе, подключается к ПК по интерфейсу USB и предназначен для связи с блоком регистрации. В текущей версии системы интерфейсный блок работает только на прием данных, поступающих от блока регистрации. Однако, используемые в составе блока высококачественные OEM-компоненты позволяют ему работать как на прием, так и на передачу.

Интерфейсный блок состоит из двух OEM – модулей: преобразователя интерфейсов USB<>UART ioMate-USB1 V2.0 и радиочастотного модуля HM-TR-433-TTL, аналогичного установленному в блоке регистрации. Соединение между модулями выполнено согласно стандартных схем подключения.

Модуль HM-TR в составе интерфейсного блока может работать в двух режимах – в режиме связи и в режиме конфигурации. Режим конфигурации используется для программирования параметров модуля с помощью оригинального ПО HM-TR Setup. Для перевода модуля в режим конфигурации необходимо установить перемычку на плате в замкнутое состояние. Подробнее о программировании модулей HM-TR см. раздел 6.

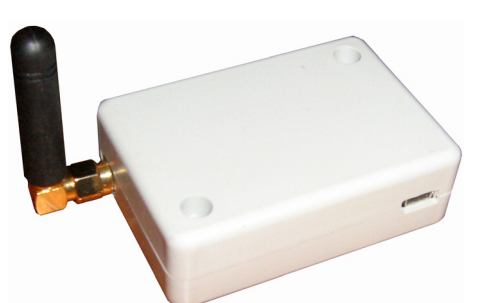

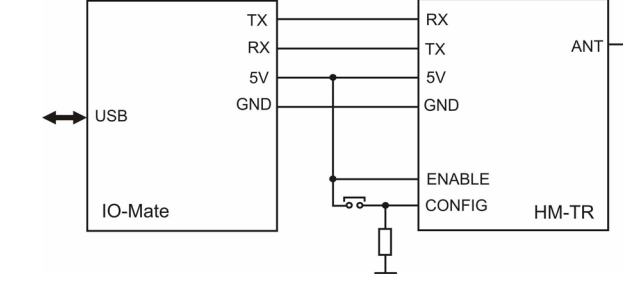

**Рис. 13.** Интерфейсный блок. Внешний вид

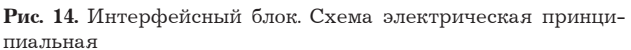

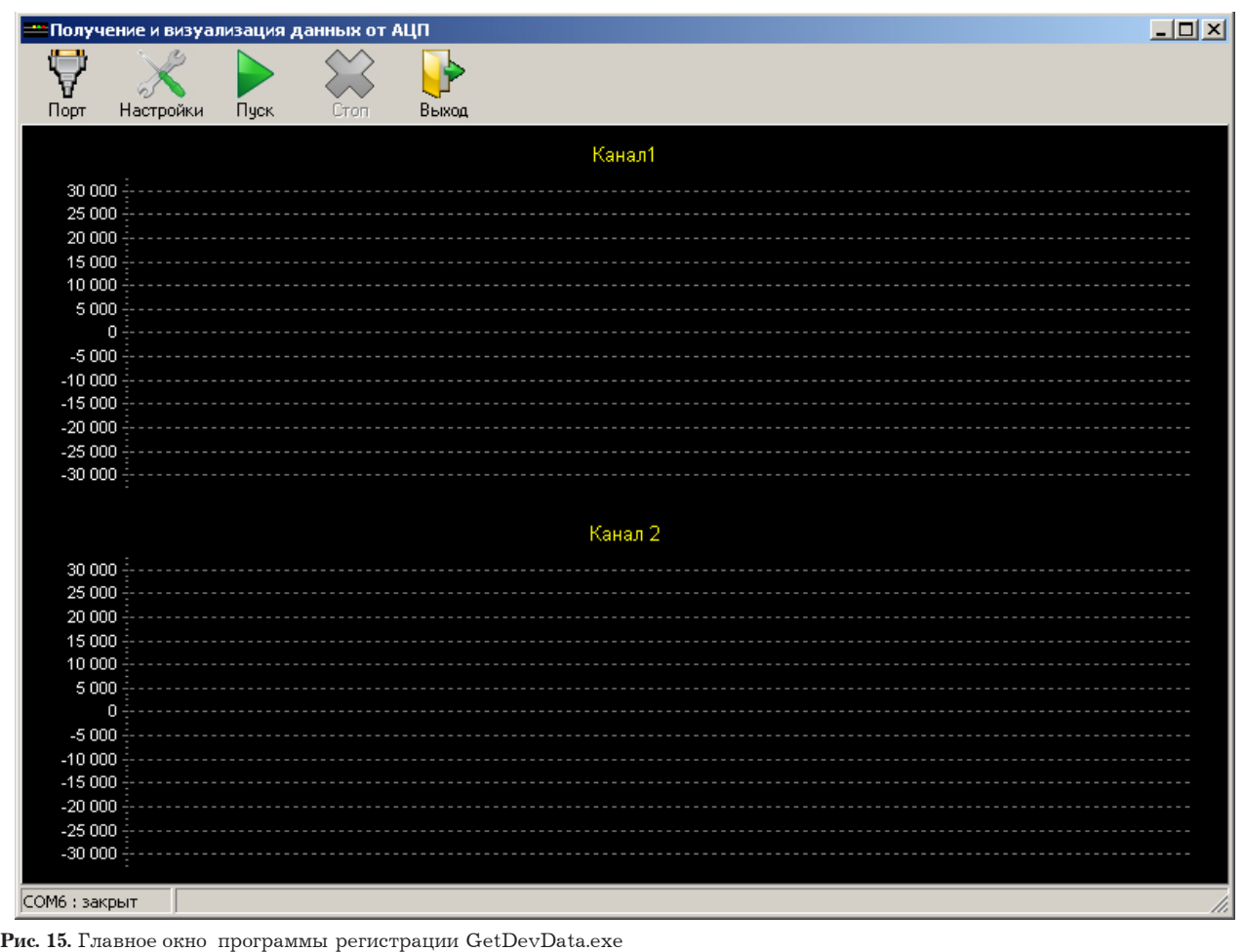

# **4. Программное обеспечение**

Для ввода и сохранения данных в системе регистрации используется программа GetDevData. exe. Программа представляет собой единственный исполняемый файл. Для работы с программой ее необходимо скопировать в нужную папку, процедуру установки выполнять не требуется.

Главное окно программы показано на рис. 13. Программа позволяет выполнять следующие операции:

● Получение данных от цифрового блока системы регистрации по интерфейсу USB.

● Запись данных на жесткий диск в реальном времени.

● Отображение получаемых данных на экране ПК, одновременно по обоим каналам.

● Настройку параметров подключения к системе регистрации (номер порта, скорость обмена).

● Настройку параметров отображения графиков и записи на диск.

● Автоматическое сохранение всех настроенных параметров в файле конфигурации.

Исходя из входного диапазона прибора $+/- 3$  мВ, шкала на графиках имеет разрешение 10000 значений на 1 мВ.

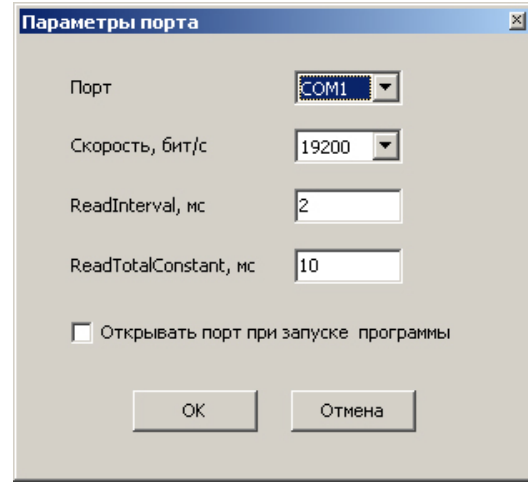

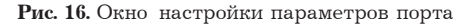

# **5. Порядок работы с системой регистрации биопотенциалов**

## **5.1. Установка драйвера порта USB**

Перед запуском системы регистрации необходимо выполнить установку драйверов для USB преобразователя, входящего в состав интерфейсного блока. Установка выполняется в следующем порядке:

– Подключить блок регистрации к свободному USB-разъему компьютера (блок регистрации при этом можно не включать).

– После нахождения операционной системой нового устройства, выполнить установку драйверов для него (драйверы устанавливаются с дистрибутива, из папки «Драйвера\_софт/ IO\_Mate»).

– После завершения установки, открыть диспетчер устройств Windows и посмотреть, какой номер виртуального COM-порта присвоен установленному устройству.

– Открыть свойства порта и установить параметры: 8 Data, 1 Stop, No Parity, скорость передачи 19200 бит/с.

#### **5.2. Выполнение настроек программы**

После установки драйверов для USB и настройки параметров порта можно запускать программу GetDevData. Далее необходимо выполнить ряд настроек.

Настройка «Порт» предназначена для указания номера порта и скорости обмена. При нажатии на кнопку «Порт» выводится окно, показанное на рис. 16. В этом окне необходимо указать номер СОМ-порта, на который был установлен драйвер USB (см. п. 5.1), а также выбрать требуемую скорость обмена 19200 бит/с.

Параметры ReadInterval и ReadTotalConstant менять не следует. Настройка «Открывать порт при запуске программы» в данной версии не используется.

Кнопка меню «Настройки» позволяет настроить параметры отображения графиков на экране и задать путь для сохраняемых файлов.

Настройку «Преобразование данных в МК» изменять не следует. Должен быть всегда установлен режим «Сдвиг вниз».

Настройка «Отображение значений на графиках» позволяет задать число точек графика на ширину окна (горизонтальный масштаб графика) и задать шаг, с которым значения будут выводиться на график. Рекомендуемые значения: 500 точек, шаг дискретизации 1.

При указании шага дискретизации больше 1, при быстро меняющемся сигнале возможны пропуски пиковых значений, и вид графика будет отличаться от реального сигнала.

Настройка «Сохранение данных» позволяет задать путь к папке для сохранения файлов и правила автоматического создания имен файлов. Значения между знаками  $\%$ % – «D» – включить в имя файла текущую дату, «Т» – включить в имя файла текущее время.

Файл данных генерируется автоматически при запуске процесса ввода (кнопка «Пуск»). По окончании процесса ввода (кнопка «Стоп») файл автоматически закрывается. При последующем запуске ввода данных создается новый файл.

# **5.3. Порядок работы с системой в режиме регистрации данных**

1. Если система запускается на компьютере впервые, предварительно выполнить установку драйверов для интерфейсного модуля USB (см. п. 5.1).

2. Подключить интерфейсный блок к компьютеру, а электроды блока регистрации – к телу пациента.

3. Запустить программу регистрации GetDev-Data.exe. В программе в меню «Порт» установить нужный номер порта и скорость обмена 19200 бит/с.

4. При необходимости изменить путь к папке сохранения данных и правила формирования имени файла (см. рис. 17).

5. Включить питание блока регистрации. На передней панели блока должен включиться светодиод зеленого цвета. Если вместе с зеленым включается красный светодиод, это означает, что батареи разряжены и требуют замены.

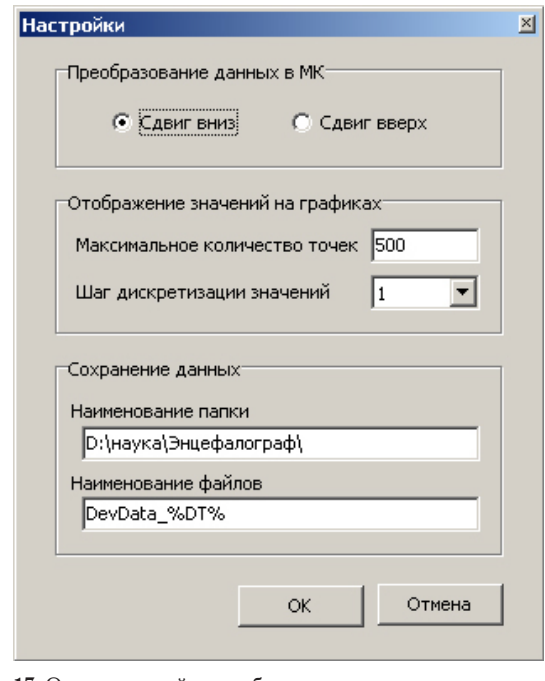

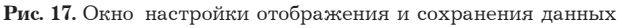

6. Для запуска процесса регистрации нажать в программе кнопку «Пуск». Если параметры порта указаны верно, на экран будет выводиться регистрируемый сигнал. Нажать кнопку «Стоп» для остановки ввода.

7. После нажатия кнопки «Стоп» запись прекращается и файл с данными закрывается. Время непрерывного ввода данных не ограничено.

# **6. Настройка параметров радиочастотного модуля**

Радиочастотный модуль HM-TR, который входит как в состав блока регистрации, так и интерфейсного блока, может программироваться с помощью специальной программы настройки. Для программирования модуль должен быть подключен к компьютеру через интерфейс USB. С помощью программы настройки можно установить рабочую частоту, выходную мощность, скорость обмена и ряд других параметров.

В процессе эксплуатации системы может потребоваться настройка экземпляра радиочастотного модуля, установленного в блоке регистрации. При изготовлении устройства заводские установки модулей были изменены:

1. Установлена скорость обмена 19200 бит/с (у обоих экземпляров модуля)

2. На 17 дБ снижена выходная мощность модуля, установленного в блоке регистрации (с целью устранения помех от передаваемого радиосигнала на чувствительные схемы усилителя биопотенциалов).

В результате снижения мощности дальность стабильной передачи данных по радиоканалу составляет 15 м. Для увеличения дальности необходимо изменить настройки радиомодуля, установленного в блоке регистрации. Операции по настройке рекомендуется выполнять в следующем порядке:

1. Снять крышки корпусов блока регистрации и интерфейсного блока.

2. Отсоединить разъем от радиомодуля в блоке регистрации.

3. Отсоединить провода от радиомодуля в интерфейсном блоке (записать порядок подключения проводов по цветам).

4. Установить перемычку (джампер) на монтажной плате интерфейсного блока в замкнутое состояние.

5. Подключить провода, снятые с радиомодуля интерфейсного блока, к радиомодулю, установленному в блоке регистрации, соблюдая порядок цветов.

6. Подключить интерфейсный блок к компьютеру с помощью USB-кабеля.

7. Запустить программу HM-TR-Setup.exe (находится в папке «Драйвера\_софт/HM\_TR). В процессе запуска программы могут выводиться сообщения об ошибках – проигнорировать их.

8. В появившемся окне настроек выбрать «English». Окно программы настройки должно выглядеть так, как показано на рис. 19.

9. Для проверки связи с модулем нажать на кнопку Read. Параметры в полях настройки должны обновиться. В частности, в поле COMformat должна отобразиться скорость 19.2 kbps. Если данные не обновляются, значит связь с модулем не установлена. Для надежной установки связи следует запускать программу настройки через несколько секунд после подключения модуля (после того, как система подключит виртуальный COM порт USB устройства). Если связь установить все равно не удается, следует изменить номер виртуального COM-порта на СОМ1.

10. Если параметры читаются нормально, можно приступать к программированию. Для этого в поле PA Level установите новое значение мощности, после чего нажмите кнопку Write.

11. Выполните проверку записанных данных, для чего измените одно из полей, например, скорость, а потом нажмите Read, чтобы прочитать данные из модуля. Значение поля должно восстановиться.

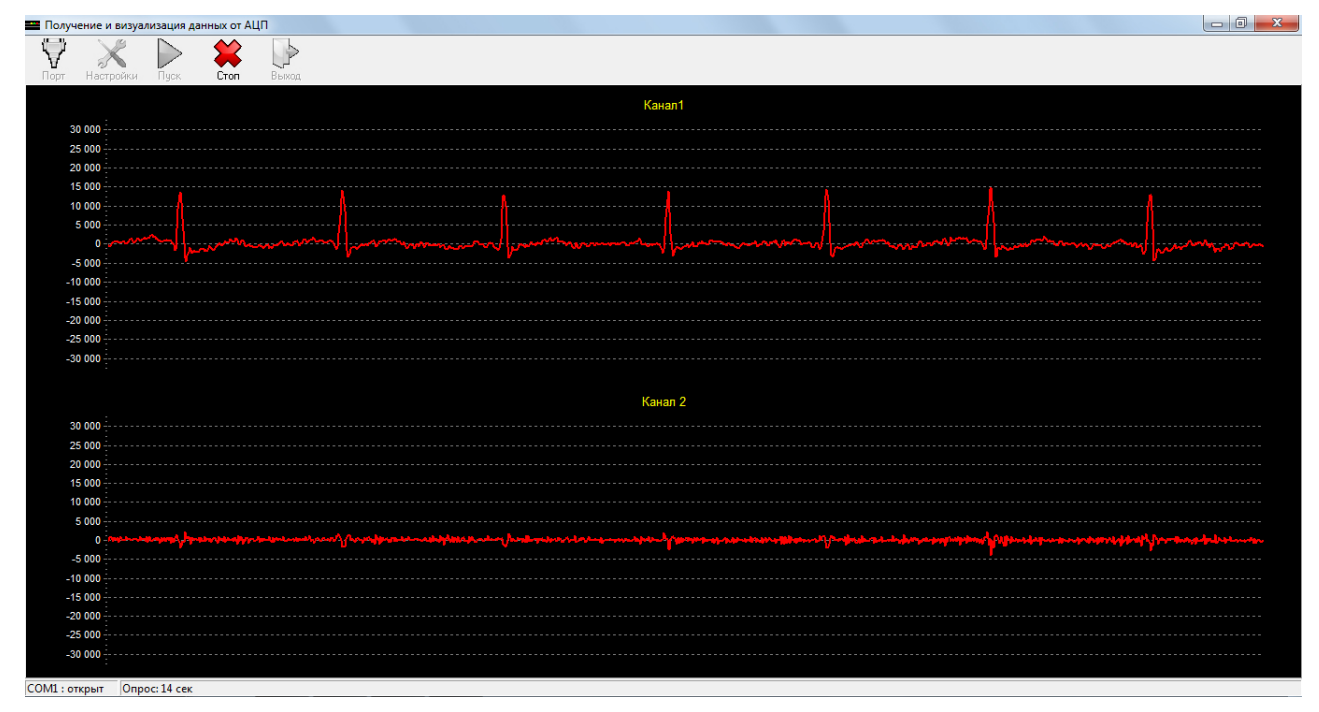

**Рис. 18.** Вид программы в режиме регистрации. Электроды подключены к рукам пациента

12. Отключите интерфейсный блок от компьютера, снимите провода с разъема запрограммированного радиомодуля и подсоедините их к модулю в интерфейсном блоке. УСТАНОВИТЕ ПЕРЕМЫЧКУ (ДЖАМПЕР) В ПОЛОЖЕНИЕ «РАЗОМКНУТО»!

13. К радиомодулю, находящемуся в блоке регистрации, присоедините снятый ранее разъем.

14. Установите на место крышки корпусов блока регистрации и интерфейсного блока.

# **Заключение**

Разработанный двухканальный беспроводной элетроэнцефалограф тестировался анализе электроэнцефалограмм при полисомнографии как наука, следящая за состоянием сна человека [4].

#### **Таблица 1**

Технические характеристики системы регистрации

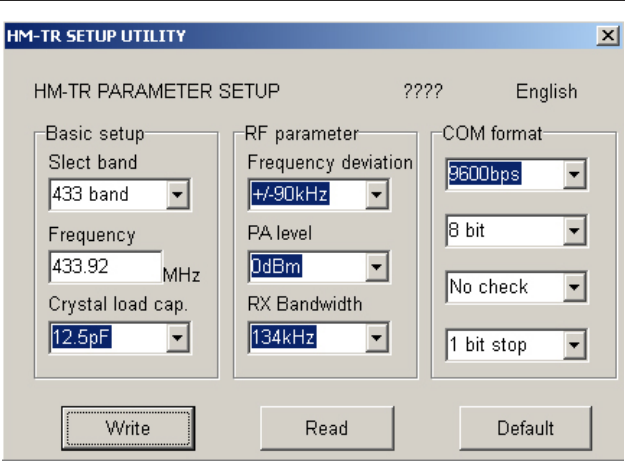

**Рис. 19.** Окно программы настройки радиочастотного модуля

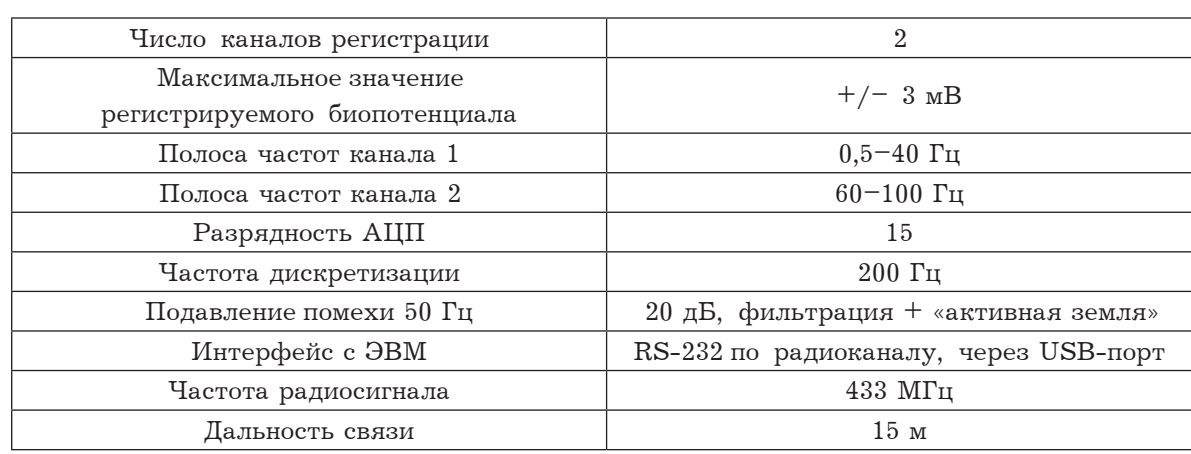

## **Таблица 1 (продолжение)**

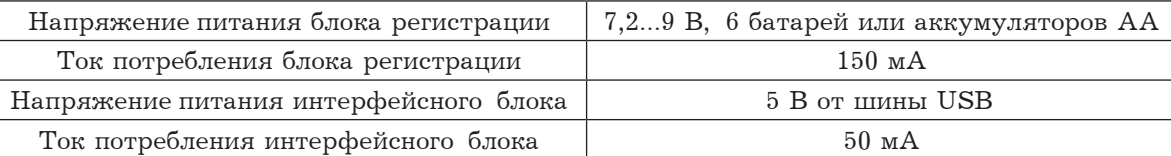

## **Таблица 2**

Формат данных, передаваемых блоком регистрации

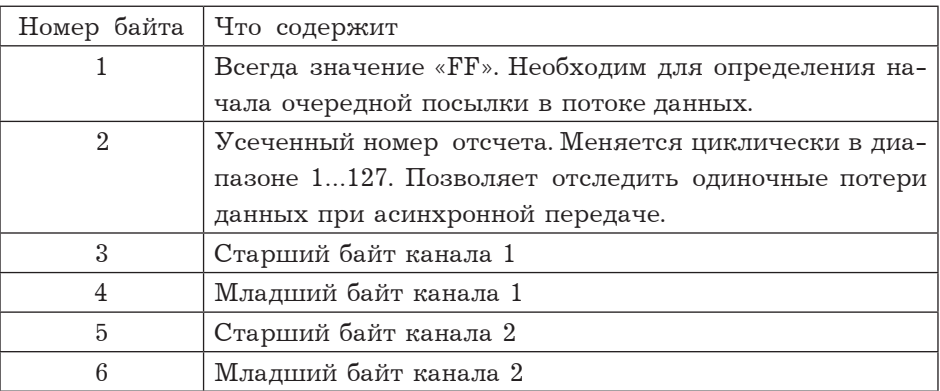

## **Список литературы**

- 1. Устройство для исследования электрофизиологических сигналов головного мозга, держатель электродов для съема биопотенциалов головного мозга и электродное устройство (варианты) / С.М. Захаров [и др.]. Патент РФ 2230483. Опубл. 10.03.2004.
- 2. Смирнов Б.Е., Захаров С.М., Скоморохов А.А. Способ исследования функционального состояния головного мозга

и устройство для его реализации. Патент РФ 2248745. Опубл. 27.03.2005.

- 3. Антипов О.И., Неганов В.А. Анализ и прогнозирование поведения временных рядов: бифуркации, катастрофы, синергетика, фракталы и нейронные сети / под ред. В.А. Неганова. М.: Радиотехника, 2011. 350 с.
- 4. Неврология. Национальное руководство / Е.И. Гусев [и др.]. М.: ГЭОТАР-Медиа, 2009. 1035 с.

# **Dual-channel wireless electroencephalograph**

*O.I. Antipov, M.O. Kulyas, V.A. Neganov*

Authors developed dual-channel wireless electroencephalograph. State of the brain is estimated using chaotic time series. It is shown that in such a treatment is only two channels. Sending acquired data using the wireless unit is operating in the standard RS-232.

*Keywords*: brain, electroencephalograph, chaotic time series, the wireless module.